et Burner

# **Mod5272 PinIO Class**

# **Application Note**

Revision 1.0 December 14, 2005 Document Status: Initial Release

## *Table of Contents*

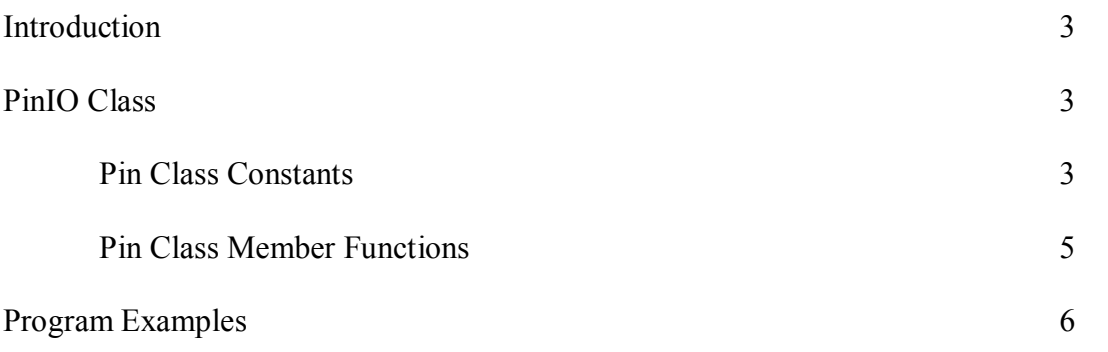

## *Introduction*

The PinIO Class provides an easy way to configure and operate the Freescale MCF5272 microprocessor GPIO signals. Each signal pin on the 5272 can have multiple functions. You can use the PinIO Class to control GPIO signals without having to explicitly configure the 5272 registers. Configuration of the processor registers are done in the member functions of the PinIO class. There are 27 pins on the Mod5272 that are made available for GPIO. This document will list the pins that can be used for GPIO and how to use them.

If you do wish to access these registers directly, we recommend you use the register structure defined in sim5272.h and use the Freescale MCF5272 user manual to learn the operation of each register.

## *PinIO Class*

This class is defined in the header file "pins.h" located in the \nburn\include directory, and it is used by the Mod5270, Mod5272, and Mod5282. With this class, the pins associated with each module can be configured for GPIO or some other function. If the pins are set for GPIO, then you can set, clear, read the state of the pins, drive the pins, or set them for high impedance by simply using the appropriate member function.

Since the number and type of pins are unique to each NetBurner module, the definition of the pins  $\hbox{burn}\$ include\pinconstant.h) and the functions to use those pins (\nburn\<platform>\system\pins.cpp) are located within each applicable platform directory.

### **Pin Class Constants**

The table below lists the 27 pins available for GPIO on the Mod5272, as well as their primary and alternate functions, if any:

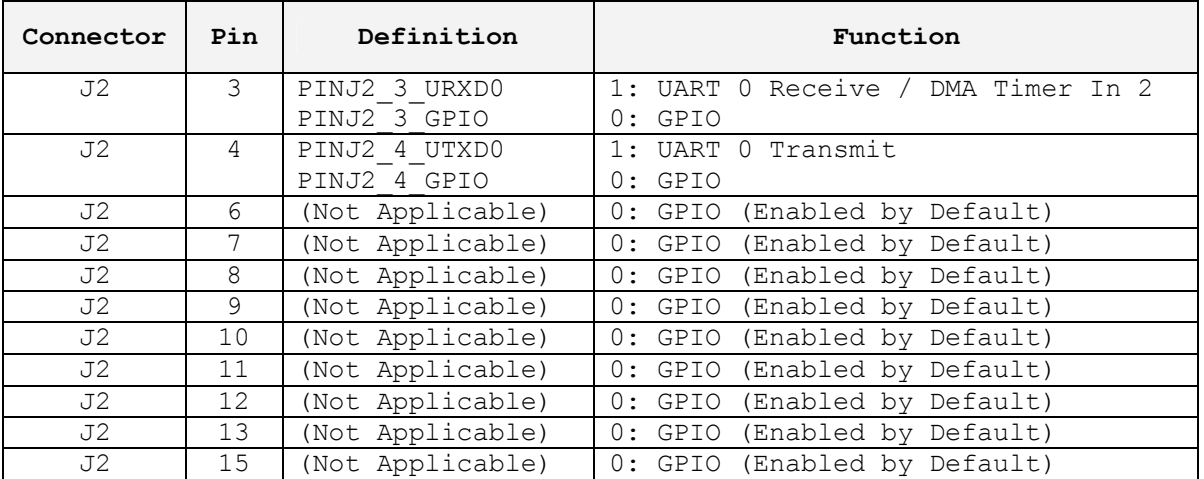

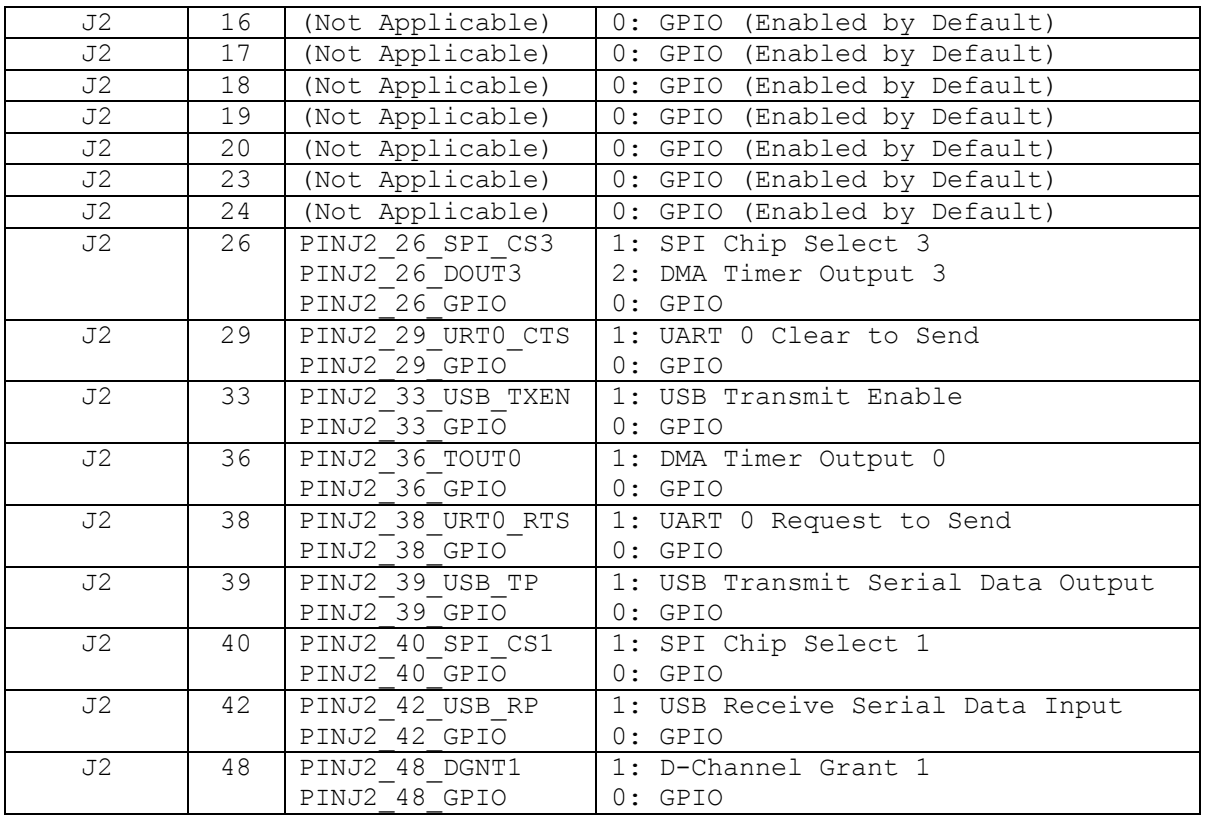

#### **Pin Constants Table**

The Definition column in the Pin Constants Table describes the values available for each pin when used with the PinIO class member function "function". For example, if pin J2 4 needs to be configured for GPIO it would be written as:

J2[4].function( PINJ2 4 GPIO );

Or, if UART 0 Transmit signal functionality is needed, then it would be written as:

J2[4].function( PINJ2 4 UTXD0 );

The Function column in the Pin Constants Table describes the primary, alternate and GPIO functions for each pin. The numbers to the left represent the following:

- 0: GPIO
- 1: Primary Function
- 2: Alternate Function

Pins J2-6 to J2-13, J2-15 to J2-20, J2-23, and J2-24 are dedicated GPIO pins. They do not have a pin assignment or control register to configure them forGPIO since they have no primary or alternate functions.

#### **Pin Class Member Functions**

Using the Pin Class member functions to configure and use the GPIO pins eliminate the time and complexity of having to look up the proper documentation and use the right register and bits for a desired pin or set of pins. For example, if one were to use pin J236 (DMA Timer Output 0) for GPIO and set it high without the PinIO class, then it would be written like this:

```
#include <../MOD5272/system/sim5272.h>
sim.pbcnt \&= ~0x0000C000; // Configure pin J2-36 for GPIO
sim.pbdat |= 0x0080; // Set bit to be driven out on pin
sim.pbddr |= 0x0080; // Set signal direction as output
```
Knowing the right register and bits are not required with the PinIO class, thus making it more convenient:

```
#include <pins.h>
J2[36].function( PINJ2 36 GPIO ); // Configure pin J2-36 for GPIO
J2[36] = 1;                       // Set pin as output high
```
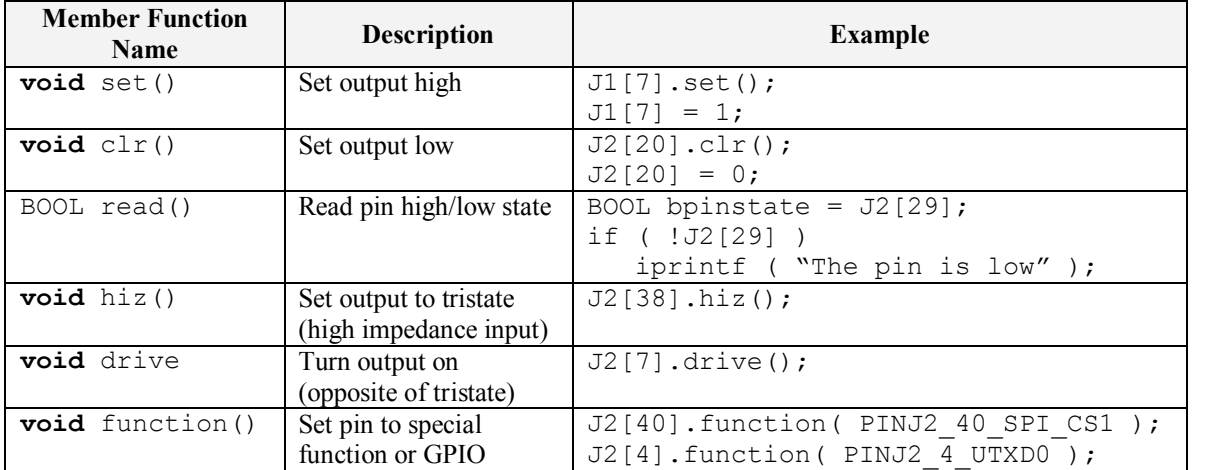

The following lists the member functions that can be used with the PinIO class:

### *Program Examples*

```
/////////////////////////////////////////////////////////////////////// 
// SIMPLE ALTERNATING HIGH/LOW OUTPUT PIN:                           // 
// //
// This program configures pin J2-39 as GPIO output. In an infinite //
// loop, alternating high and low signals are driven out on the pin  // 
// every second. The change in state of the pin can be confirmed by \frac{1}{10} // using a multimeter, oscilloscope, or connecting an LED between \frac{1}{10}// using a multimeter, oscilloscope, or connecting an LED between \frac{1}{1}<br>// J2-39 and ground. Another purpose for this example is to \frac{1}{1}// J2-39 and ground. Another purpose for this example is to \frac{1}{2} // demonstrate the usage of the set() and clr() functions. In the \frac{1}{2}// demonstrate the usage of the set() and clr() functions. In the \frac{1}{1} // next example, assigning '1' and '0' in place of set() and clr() //
// next example, assigning '1' and '0' in place of set() and clr() //<br>// are used respectively, but basically performs the same function. //
// are used respectively, but basically performs the same function.
/////////////////////////////////////////////////////////////////////// 
#include "predef.h" 
#include <stdio.h>
#include <ctype.h>
#include <startnet.h> 
#include <autoupdate.h> 
#include <dhcpclient.h> 
#include <pins.h>
extern "C" 
{
   void UserMain( void *pd ); 
}
const char *AppName = "Mod5272PinsTest";
void UserMain( void *pd )
{ 
   InitializeStack();
   if (EthernetIP == 0 ) GetDHCPAddress();
   OSChangePrio( MAIN_PRIO );
   EnableAutoUpdate();
   StartHTTP();
   J2[39].function( PINJ2 39 GPIO ); // Configure pin J2-39 for GPIO
   while ( 1 ) 
   { 
       OSTimeDly( 1 * TICKS_PER_SECOND ); 
       J2[39].set(); // Set pin high 
       OSTimeDly( 1 * TICKS_PER_SECOND ); 
       J2[39].clr(); // Set pin low
   } 
}
```

```
/////////////////////////////////////////////////////////////////////// 
// SENDING SIGNALS FROM AN OUTPUT PIN TO AN INPUT PIN: \frac{1}{1}// //
// This program configures pins J2-3 and J2-48 as GPIO output and //
// GPIO input, respectively. In order for this program to properly //<br>// work. a jumper wire is needed to connect the J2-3 and J2-48 //
// work, a jumper wire is needed to connect the J2-3 and J2-48\frac{1}{2} header pins on the carrier development board. \frac{1}{2} //
//                                                                   // 
// In an infinite loop, alternating high and low signals are driven  // 
// out on J2-3, where J2-48 will then be read. If the signal read //
// from J248 is high, the message "Hit!" will be outputted through  // 
// the serial port to MTTTY. If the signal read from J2-48 is low, //
// then the message "Miss!" will be outputted. After each send/read, // 
\frac{1}{2} there is a 1-second delay.
/////////////////////////////////////////////////////////////////////// 
#include "predef.h" 
#include <stdio.h>
#include <ctype.h>
#include <startnet.h> 
#include <autoupdate.h> 
#include <dhcpclient.h> 
#include <pins.h>
extern "C" 
{
   void UserMain( void *pd ); 
}
const char *AppName = "Mod5272PinsTest";
void UserMain( void *pd )
{ 
  InitializeStack();
   if (EthernetIP == 0 ) GetDHCPAddress();
   OSChangePrio( MAIN_PRIO );
  EnableAutoUpdate(); 
   StartHTTP();
   J2[3].function( PINJ2_3_GPIO );  // Configure pin J23 for GPIO
   J2[48].function( PINJ2_48_GPIO ); // Configure pin J248 for GPIO
   while ( 1 ) 
   { 
     OSTimeDly( 1 * TICKS_PER_SECOND ); 
     J2[3] = 1; // Set J2-3 output high
     if (J2[48]) \qquad // Read J2-48 input pin state
        iprintf( "Hit!\r\n\n\cdots );
     else
        iprintf( "Miss!\r\n\nh" );
     OSTimeDly( 1 * TICKS_PER_SECOND ); 
     J2[3] = 0; J2[3] = 0;
     if (J2[48]) \qquad // Read J2-48 input pin state
```

```
iprintf( "Hit!\r\n" );
      else
        iprintf( "Miss!\r\n" );
  } 
}
```